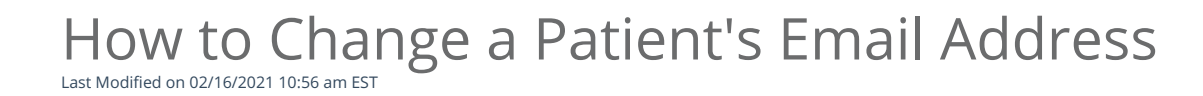

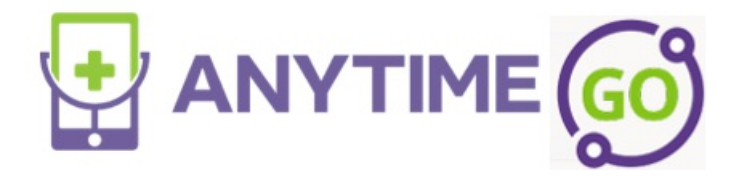

## How to Change a Patient Account Email

**1. Click on the patient tab and select patient.**

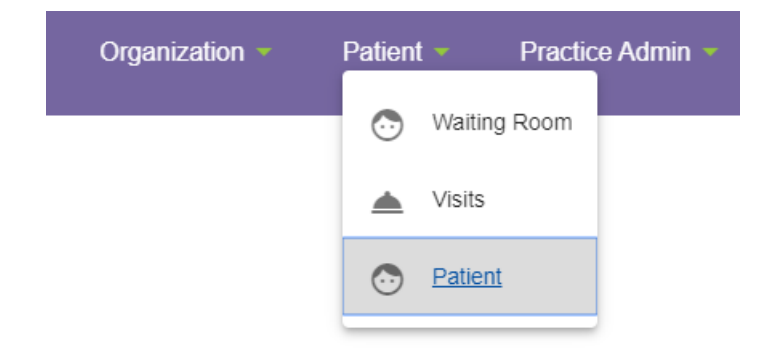

**2. Type in the patient's name and select the correct patient.**

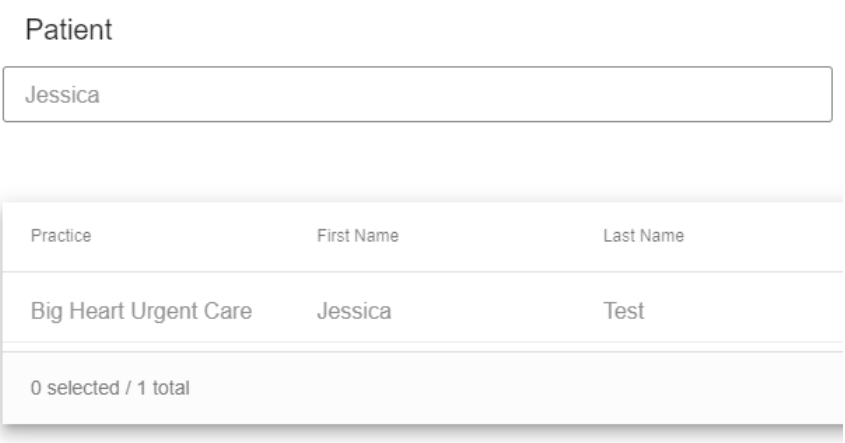

**3. Click update email under the account holder information.**

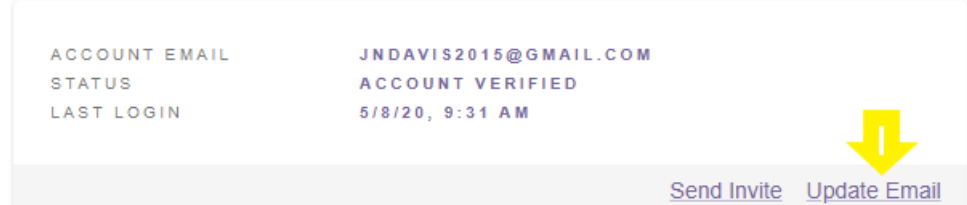

**4. Type in the updated email address in both boxes and then click save.**

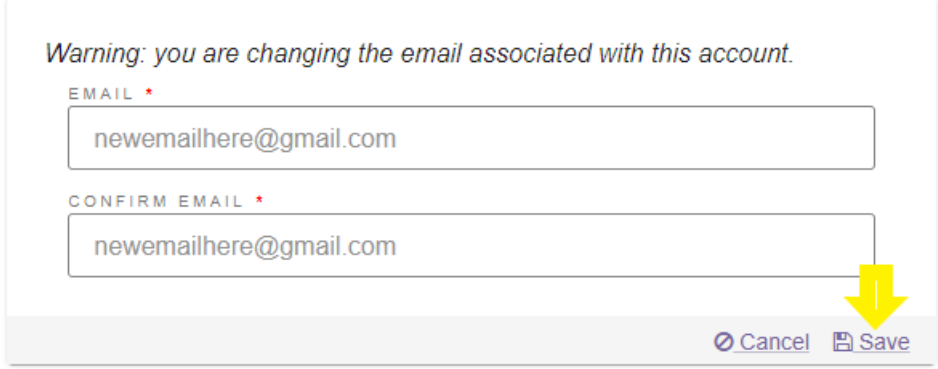

**If an update unsuccessful message appears, please contact the support team at support@anytimepediatrics.com or 615-722-7201**